## **Procédure de déclaration des Alertes L5**

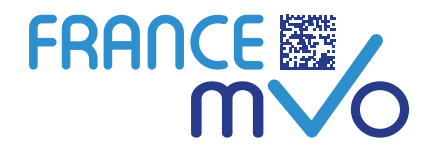

**Avant de remonter les informations liées à une alerte via le formulaire dédié, il est demandé à l'utilisateur de vérifier :**

- **Que l'alerte n'est pas liée à un problème avec le logiciel métier (par exemple dans le cas où tous les produits scannés génèrent une alerte L5).**
- **Que le scanner est configuré correctement.**

**À cet effet, vous pouvez utiliser les jeux de test de datamatrix fournis par FranceMVO disponibles en ligne (Fiche n°5 dans la rubrique « Documentation utilisateurs finaux »).**

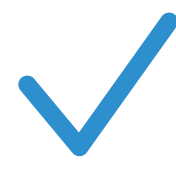

**SI VOUS SOUHAITEZ REMONTER UNE ALERTE À FRANCE MVO POUR INVESTIGATION EN TANT QUE PUI, OFFICINE, DÉPOSITAIRE, GROSSITE-REPARTITEUR OU DISTRIBUTEUR EN GROS, MERCI DE :**

**n°6\_v1**

- **Prendre une photo de bonne qualité du datamatrix et une photo de bonne qualité des informations en clair** de la (ou des) boite(s) ayant déclenché les alertes.
- Bien noter les informations relatives à votre(vos) alerte(s) : le contexte de déclenchement et ce que vous renvoie votre système (code alerte).
- **Adresser l'ensemble de ces éléments (photo du datamatrix et photo des informations en clair en pièce jointe) et les informations sur l'alerte par email** à l'adresse suivante : info@france-mvo. fr en n'oubliant pas de nous communiquer vos coordonnées.

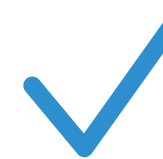

## **POUR REMONTER UNE ALERTE À FRANCE MVO POUR INVESTIGATION EN TANT QU'EXPLOITANT/MAH, MERCI DE :**

**Télécharger** le fichier Excel : « Déclaration d'alerte L5 Exploitants/MAH (template) » (disponible dans la rubrique documentation alertes).

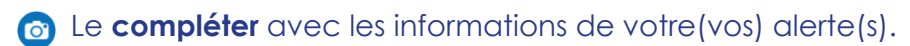

- Si possible **prendre en photo le datamatrix et les informations en clair** de la (ou des) boite(s) ayant déclenché les alertes.
- **Adresser ces éléments (fichier excel + photo) en pièce jointe par email** à l'adresse suivante : info@france-mvo.fr.